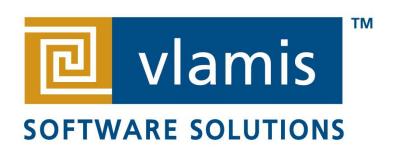

# **OBIEE 12c Migration**

#### 2016 BIWA Summit

BIWA Summit 2016

Brian Terry and Dan Vlamis

Tuesday, January 26, 2016

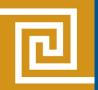

#### Vlamis Software Solutions

- Vlamis Software founded in 1992 in Kansas City, Missouri
- Developed more than 200 Oracle BI systems
- Specializes in ORACLE-based:
  - Data Warehousing
  - Business Intelligence
  - Data Mining and Predictive Analytics
  - Data Visualization
- Expert presenter at major Oracle conferences
- <u>www.vlamis.com</u> (blog, papers, newsletters, services)
- Co-authors of book "Data Visualization for OBI 11g"
- Co-author of book "Oracle Essbase & Oracle OLAP"
- Oracle University Partner
- Oracle Gold Partner

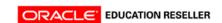

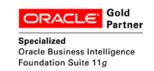

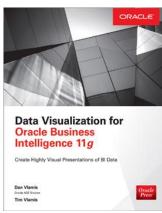

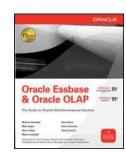

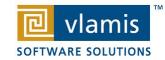

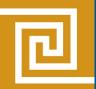

#### Dan Vlamis and Brian Terry

#### Dan Vlamis

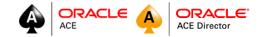

- Founded Vlamis Software Solutions in 1993
- 25+ years in business intelligence, dimensional modeling
- Oracle ACE Director
- Developer for IRI (expert in Oracle OLAP and related)
- BA Computer Science Brown University

#### Brian Terry

- 30+ Years Experience in Software / Hardware
- 5<sup>th</sup> Year at Vlamis
- 11 Years at Oracle
- Activities: Analytics / Visualization / Physical Computing and Analytics

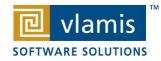

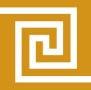

## Vlamis Involvement in Presentations

| Presenter                              | Time         | Location     | Title                                                                |
|----------------------------------------|--------------|--------------|----------------------------------------------------------------------|
| Dan Vlamis and Brian Terry             | Tues 2:40 PM | Rm 104       | Preparing for BI 12c Upgrade                                         |
| Tim Vlamis and Arthur Dayton           | Tues 4:30 PM | Rm 102       | Visual Analyzer and Best Practices for Data Discovery                |
| Mark Hornick (Oracle) and Tim Vlamis   | Wed 9:00 AM  | Bldg 500 HoL | Scaling R to New Heights with Oracle Database                        |
| Maury Carollo (AMC) and Cathye Pendley | Wed 2:20 PM  | Rm 104       | BI Movie Magic: Maps, Graphs, and BI Dashboards at AMC Theatres      |
| Dan Vlamis and Mike Caskey             | Wed 4:30 PM  | Auditorium   | Analytic Views - Bringing Star Queries into the Twenty-First Century |

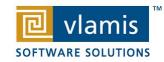

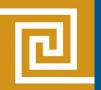

## **Presentation Agenda**

- Overview of Migration Steps
- Pre-Migration Activities
- Migration Workflow (OBIEE 12c installation)
- Post Migration Steps (OBIEE / BI Publisher)
- Administration Differences
- Baseline Validation Tool (BVT) Overview
  - BVT Example
  - BVT Automation for repeatable regression testing

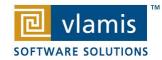

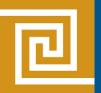

#### **Migration Overview**

- Analyze and prepare the existing 11g system in preparation for migration to 12c
- Understand what is migrated and how
- Define a test plan to validate the migration
- Test a sample migration on a representative subset of the existing 11g system
- Perform the migration
  - Can be part of an initial OBIEE 12c installation or can be performed in an existing 12c environment\*
- Perform post migration steps

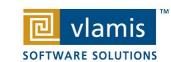

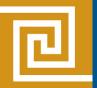

# **Pre Migration Steps**

- Analyze and Prepare the 11g System
  - Name and size of the repository
  - Name and size of the BI presentation catalog
  - Existing security model details
  - Data sources
  - Scheduled jobs
  - Links to external systems

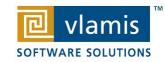

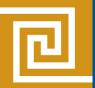

# Migration Workflow (phase 1)

#### Oracle BI 11g -> 12c Upgrade Flow

#### **Overall Steps**

- 1. Install FMW Binaries
- 2. Install OBIEE 12c Binaries
- 3. Copy Migration Tool to Existing 11g system and Run against it
- 4. Copy upgrade bundle (.jar) back to 12c system and run config.sh\* or migration tool to integrate the migrated objects

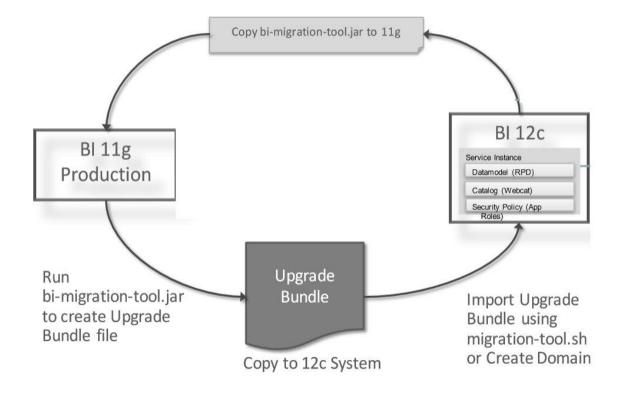

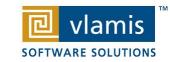

<sup>\*</sup> You can use configuration tool if new domain, or use migration tool if existing domain

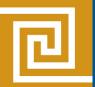

# Migration Workflow (phase 2)

#### Oracle BI 11g -> 12c Upgrade Flow

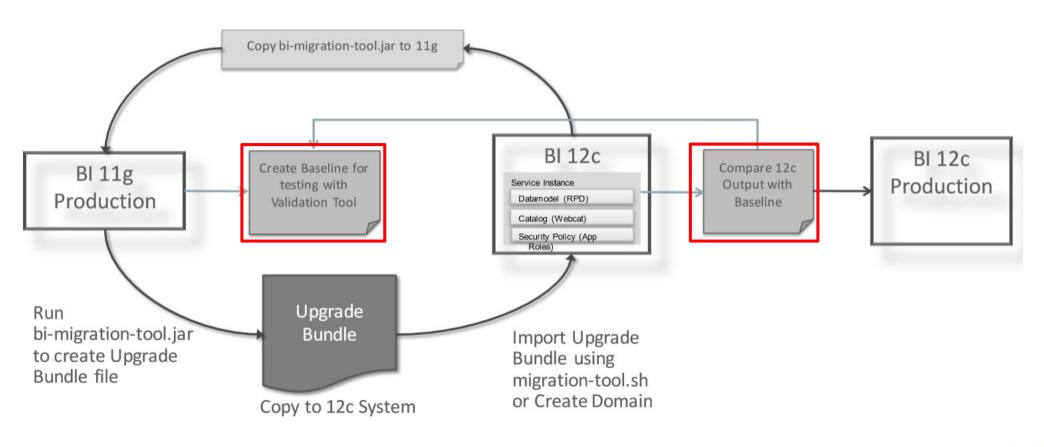

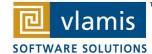

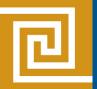

# Migration Steps: Install 12c Software

- 12c Installation Steps:
  - Ensure system certification and platform prerequisites are met
  - Ensure latest supported JDK is available
  - Install Fusion Middleware Infrastructure (java –jar command –not traditional OUI)
  - BI Installer is an executable program
    - Install OBIEE 12c in Same Home as FMW infrastructure
      - Run the OBIEE installation program this will lay down the OBIEE binaries

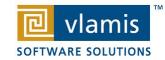

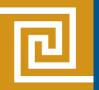

# Migration Steps: Run Migration Tool

- 12c Migration is an out of place migration (i.e. fresh install, not an overlay of existing environments)
  - Copy the migration tool from the OBIEE 12c installation tree to the existing 11g system (this is a command line tool)

#### Located in:

[ORACLE HOME]/user projects/domains/bi/bitools/bin/migration-tool.sh

- Run the migration tool against the 11g system this will produce a BI Archive File (jar) that includes the RPD, Webcat, Security and other information packaged up.
- Copy the jar file to a location on the new OBIEE 12c system (it will be used during the configuration of the OBIEE 12c environment)

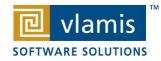

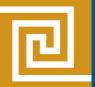

#### Migration Tool Example

```
java -jar /scratch/jifarra/installs/oracle-home-latest/bi/
migration-tool/jlib/bi-migration-tool.jar out /scratch/
jifarra/installs/11g-20150316-1521/Oracle_BI1 /scratch/
jifarra/installs/11g-20150316-1521/user_projects/domains/
bifoundation_domain /tmp/migration-tool-test/test_export.jar
```

#### Parameter

/scratch/jifarra/installs/oracle-home-latest/bi/migration-tool/jlib/bi-migration-tool.jar

/scratch/jifarra/installs/11g-20150316-1521/ Oracle\_BI1

/scratch/jifarra/installs/11g-20150316-1521/ user\_projects/domains/bifoundation\_domain

/tmp/migration-tool-test/test\_export.jar

This is copied to the 12c system

#### Description

The location where the BI Migration Tool is copied.

The path where the Oracle home directory is located.

The path where the Domain home directory is located.

The location where the export bundle is created.

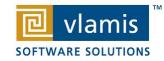

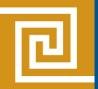

## Migration Steps: Configure OBIEE 12c

 The OBIEE 12c configuration is accomplished with the config tool

```
(config.sh - Linux / config.bat -MS Windows)
```

- As OBIEE is configured into a new Weblogic domain, the following information is required)
  - Domain Dir
  - Domain Name
  - Admin Credentials
  - Database connect info (RCU is run here and requires account with DBA privs to run)
  - Choice of Initial Application
    - Sample App (new from built-in templates)
    - The JAR file you created from the migration tool from 11g

At this point the configuration wizard will run and produce a working new (or migrated) OBIEE 12c instance

Note: if you have already configured a 12c system (i.e. you already have your domain built) you can use a migration script against your jar instead of the config tool

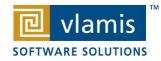

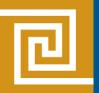

# Post Migration steps for OBIEE

- Manual Operations (optional depending on environment)
  - Migrate Catalog Groups
  - Migrate WLS Security Config Settings / Log configurations etc. from your 11g system
  - Migrate your database connect information
  - Configure Usage tracking
  - Add BI Roles

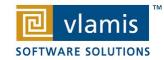

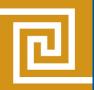

### Post Migration steps for BI Publisher

- Migrate BI Publisher Configuration
- Migrate scheduler jobs and history
- Configure passwords for BI Publisher data sources
- BI Publisher Upgrade Tool Location:

```
ORACLE_HOME\bi\modules\oracle.bi.publisher\BIP12CUpgrade.zip
```

#### Syntax:

```
sh BIP12CUpgrade.sh PATH_TO_ORACLE_HOME
-export_configuration <Source_BIPDomain_Path>
<Export_BIP_Directory_Path>
sh BIP12CUpgrade.sh PATH_TO_ORACLE_HOME
-import_configuration <Export_BIP_Directory_Path>
/export_bip <Target_BIPData_Repository_Path>
```

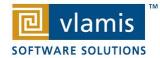

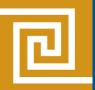

- Startup / Shutdown are different (no more opmnctl\*)
  - Different Locations for scripts

Start up application scripts for components

```
startApplication(appName, [options])
stopApplication(appName, [options])
```

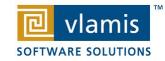

<sup>\*</sup>System components are now managed by Weblogic Management Framework

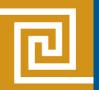

#### Single location for WLST

In previous releases, you invoked WLST from different locations, depending on whether you were using the commands for Oracle WebLogic Server, system components, or Java components such as Oracle SOA Suite. In this release, you invoke WLST from:

```
(UNIX) ORACLE_HOME/oracle_common/common/bin/wlst.sh
(Windows) ORACLE_HOME\oracle_common\common\bin\wlst.cmd
```

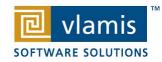

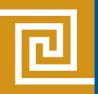

- Oracle Home redefined (no middleware home)
- Oracle Web Cache is not a part of Fusion Middleware
- Moving from test to production carried out in a different way
- New commands for process control
- Single enterprise install (provides both Admin Server and Managed Server)
- Changes to scaling out (simplified clustering)
- New reorganized documentation format

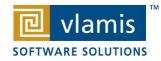

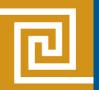

- Moving Between Environments dev-test-prod (metadata (content, data model and authorization))
  - Requires file system privileges
  - Commands run in offline only
  - Read-only for export (source system unchanged)
  - Uses WLST Scripting
  - BI deployments exist in different domains

#### May be used for:

- Move system to different hardware
- Move to a different operating system
- Move to a different physical location

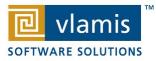

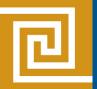

- To move from a Test to a Production Environment
  - Options:
    - export all (all users / datasources same between systems)
    - export without folder content (user acceptance testing)
    - export without connection pool credentials (test to prod)

```
exportServiceInstance(domainHome, serviceInstanceKey, workDir,
exportDir, applicationName=None, applicationDesc=None,
applicationVersion=None, includeCatalogRuntimeInfo=false,
includeCredentials=None)
```

Creates a BI Archive (.bar) file

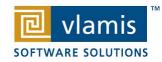

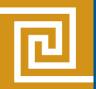

# Example move from a Test to a Production environment

```
('/u01/Oracle/Middleware/Oracle_Home/user_projects/domains/bi',
'ssi', '/u01/workDir', '/u01/exportDir', applicationName=None,
applicationDesc=None,
applicationVersion=None, includeCatalogRuntimeInfo=false,
includeCredentials=None)

importServiceInstance
('/u01/Oracle/Middleware/Oracle_Home/
user_projects/domains/bi','ssi','/u01/exportDir/ssi.bar')
```

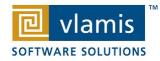

exportServiceInstance

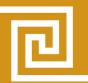

#### Reorganized Documentation

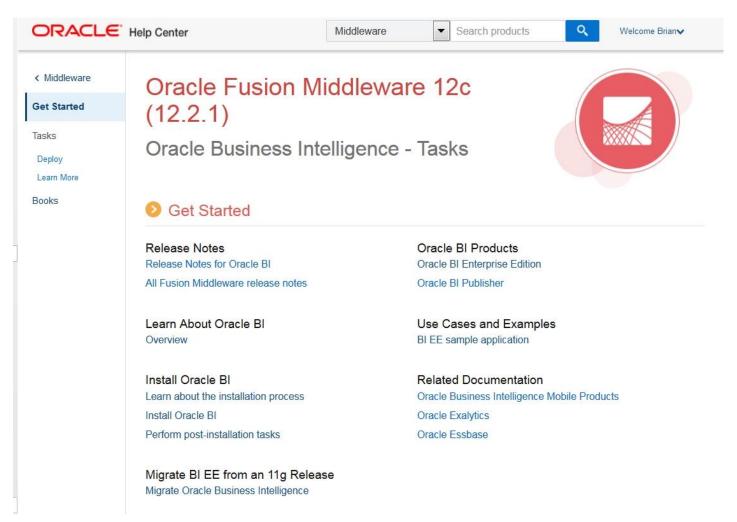

http://docs.oracle.com/middleware/1221/bisuite/index.html

(click Books link to get New Features in Version 12.2.1 section)

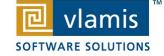

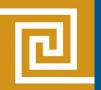

### **Summary of Differences**

- OBIEE 12c technical architecture and administration has evolved to:
  - Simplify Installation
  - Align with Oracle Fusion Middleware architecture in general
  - Simplify Migration from earlier releases
  - Establish baselines and support regression testing strategies
  - Simplify daily operations (e.g. startup / shutdown)
  - Simplify movement of environments (lifecycle support)

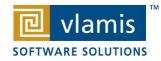

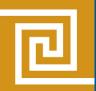

#### **Baseline Validation Tool (BVT)**

BVT is a command line utility to perform regression testing against any two Presentation catalogs

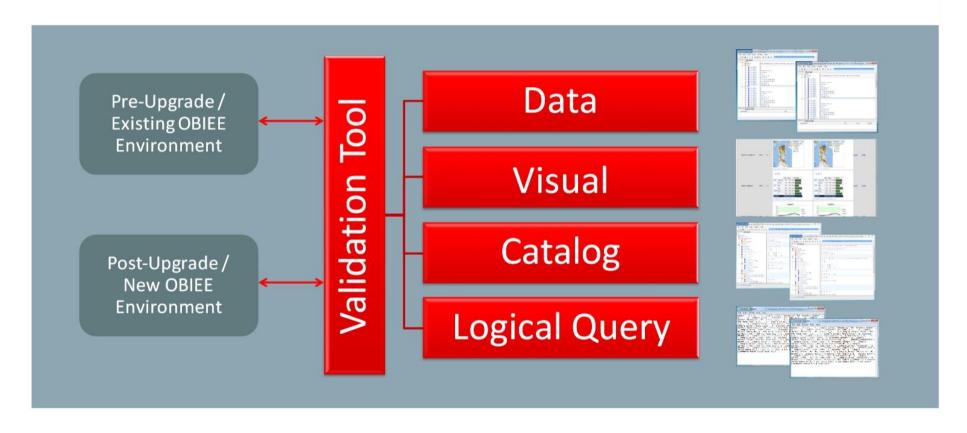

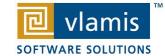

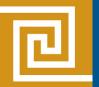

## **BVT Plug-ins**

- Catalog Plug-in
  - compares metadata on catalog objects
- UI Plug-in
  - shows side by side results of analyses/dashboards
    - allows setting of thresholds for tolerance and scoring
  - includes links to each result
- Reports Plug-in
  - exports reports to .csv / compares them (answers / composer)
- Logical Query Plug-in
  - downloads and saves logical queries
  - identifies changes
- Dashboard Plug-in
  - exports analyses results to XML and compares them
  - supports setting up "prompt paths"

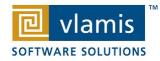

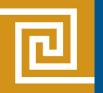

#### **BVT Characteristics**

BVT enables the creation of a baseline set of data that is then able to be compared with data from another (or the same) system that may be the result of an upgrade, patch or migration, or any change.

- A way to perform automated regression testing on any two compatible Oracle BIEE environments
- Works within and across 11g and 12c versions
- Works on Linux and Windows
- A way to instill confidence when performing an upgrade, migration or significant change to an existing environment

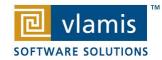

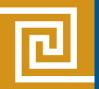

#### **Baseline Validation Tool**

- Determine regression test methodology
  - Select sample set of analyses, dashboards etc. to establish your baseline
  - Determine frequency to run regressions
- Use BVT to execute your regression test strategy
  - BVT is a command line tool (many modes based on command line parameters)
  - Run 3 Times:
    - First Run to establish base line against existing system (e.g. 11g)
    - Second Run against a patched or new version system (e.g. 12c)
    - Third Run to generate reports from the output of the first two runs
  - Iterate as necessary to correct anomalies or inconsistencies

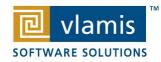

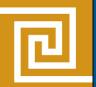

## **Baseline Workflow (BVT)**

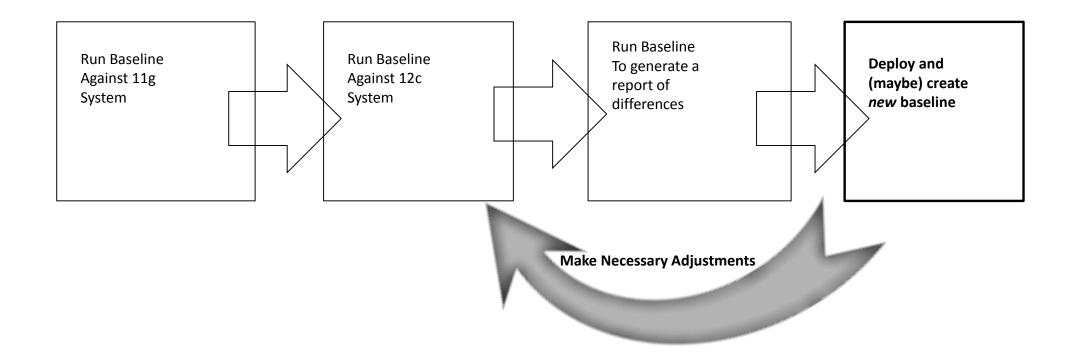

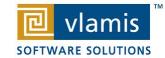

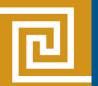

# BVT Governed by XML Configuration File

 BVT plug-in architecture / tests are optioned by XML config. file entries

```
(Tests>
   <TestPlugin name="com.oracle.biee.bvt.plugin.catalog" enabled="true">
       <Test name="GetCatalogTest" enabled="true">
           <Parameter name="CatalogRoot" value="/shared/01. QuickStart"/>
       </Test>
   </TestPlugin>
   <TestPlugin name="com.oracle.biee.bvt.plugin.ui" enabled="true">
       <Parameter name="CatalogRoot" value="/shared/01. QuickStart"/>
       <!-- how many threads to spawn to load reports, should be greater than 0, less than 50 -->
       <Parameter name="ThreadOueueSize" value="4" />
       <!-- Timeout for loading each report in MSecs should be between 5 secs and 10 mins -->
       <Parameter name="ThreadTimeout" value="60000" />
       <!-- Which BrowserType to use to load reports, Firefox, InternetExplorer. Leave empty for default
       browser -->
       <Parameter name="BrowserType" value="InternetExplorer"/>
       <Test name="FindNotRenderedComponents" enabled="false">
           <!-- ScoreThreshold should be between 0.00 and 1.00 -->
           <Parameter name="ScoreThreshold" value="0.95"/>
           <Parameter name="DisabledPluginImageTemplate" value=""/>
       </Test>
       <Test name="FindReportSnapshotDifferences" enabled="true">
           <!-- ScoreThreshold should be between 0.00 and 1.00 -->
           <Parameter name="ScoreThreshold" value="0.95"/>
       </Test>
       <Test name="FindDashboardSnapshotDifferences" enabled="true">
           <Parameter name="PromptInputFile" value="DashboardPrompts.txt" />
           <Parameter name="ScoreThreshold" value="0.95"/>
       </Test>
   </TestPlugin>
```

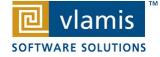

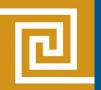

#### **BVT Automation Example**

- BVT command line tool can be scripted to run against separate folders for improved granularity
- Example Shared folder tree in SampleApp 506
  - Use runcat.sh to generate a list of folders output to a file
  - Use text editing and cmd line tools to build custom BVT script with the following characteristics
    - Generated Custom Result Directories based on catalog folder names
    - Generated BVT folder specific config files
    - Generated .txt files containing customized BVT commands: Pre/Post/Comparison

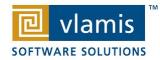

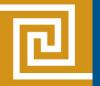

#### runcat.sh

```
runcat.sh -cmd report -offline
/app/oracle/biee/instances/instance1/SampleAppWebcat -
forceoutputFile /home/oracle/Desktop/folders01.txt -excelFormat -
distinct -type Folder -recursionDepth 3 -fields "Folder"
```

#### **Output folder List**

```
C:\Users\bterry100\Desktop\Nov-15\VLAMIS\BIWA-Summit-12c-MIGRATION\BVT\con
File Edit Search View Encoding Language Settings Macro Run TextFX
  testconfig-template 01 xml 🗵 📙 test-sed bat 🗵 📙 bvt-command-template bat 🗵 📙 Quick
  1 "Folder"
  2 "/"
  3 "/shared"
  4 "/shared/01. QuickStart"
    "/shared/02. Visualizations"
   6 "/shared/03. Mobile"
  7 "/shared/04. Maps and Spatial"
  8 "/shared/05. Published Reporting"
  9 "/shared/06. Dashboard Design"
 10 "/shared/07. Semantic Layer Design"
 11 "/shared/08. Advanced Analytics"
 "/shared/09. Integrations and Customizations"
 13 "/shared/10. Lifecycle and Admin"
 14 "/shared/11. Demos"
 15 "/shared/Components"
  16 "/shared/custom"
     "/shared/Mobile App Designer"
 18 "/shared/Workshops"
 19 "/shared/Your Custom Public Content"
```

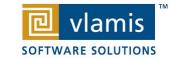

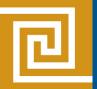

# Generate Custom Config (xml) Files

- Text tools will perform a global replace of config file template to customize the following properties:
  - Customize the root folder for running the BVT
  - Alter Generic Pre/Post Upgrade name to folder specific
  - Generate folder specific Result Directories

```
sed s:---: "/shared/01. QuickStart":g <testconfig-
template01.xml >QuickStart.xml
sed -i s:+++:"QuickStart":g QuickStart.xml
```

sed is a \*nix stream editor

Great \*nix command line tools for Windows: http://sourceforge.net/projects/unxutils/

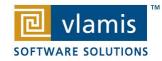

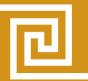

#### **Template Conversion**

#### From This:

#### To This:

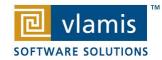

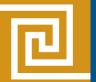

### **Example Script**

"all folders" batch file

```
📝 °C\Users\bterry100\Desktop\Nov-15\VLAMIS\BIWA-Summit-12c-MIGRATION\BVT\config-files\scratch-test\sed-replace-script-mkdir-04....
File Edit Search View Encoding Language Settings Macro Run TextFX Plugins Window ?
  sed s:---: "/shared/01. QuickStart": g <testconfig-template01.xml >QuickStart.xml
   2 sed s:---: "/shared/02. Visualizations": g <testconfig-template01.xml > Visualizations.xml
   3 sed s:---:"/shared/03. Mobile":g <testconfig-template01.xml >Mobile.xml
  4 sed s:---: "/shared/04. Maps and Spatial :g <testconfig-template01.xml >Maps and Spatial.xml
    sed s:---: "/shared/05. Published Reporting": g <testconfig-template01.xml >Published_Reporting.xml
   sed s:---: "/shared/06. Dashboard Design": g <testconfig-template01.xml >Dashboard Design.xml
    sed s:---: "/shared/07. Semantic Layer Design":g <testconfig-template01.xml >
     Semantic Layer Design.xml
   sed s:---: "/shared/08. Advanced Analytics":g <testconfig-template01.xml >Advanced_Analytics.xml
   sed s:---: "/shared/09. Integrations and Customizations":g <testconfig-template01.xml >
   sed s:---:"/shared/10. Lifecycle and Admin":g <testconfig-template01.xml >Lifecycle and Admin.xml
  11 sed s:---: "/shared/11. Demos":g <testconfig-template01.xml >Demos.xml
 12 sed s:---: "/shared/Components": g <testconfig-template01.xml >Components.xml
  3 sed s:---: "/shared/custom":g <testconfig-template01.xml >custom.xml
  4 sed s:---: "/shared/Mobile App Designer": < <testconfig-template01.xml >Mobile App Designer.xml
   sed s:---:"/shared/Workshops":g <testconfig-template01.xml >Workshops.xml
  16 sed s:---: "/shared/Your Custom Public Content":g <testconfig-template01.xml >
    Your Custom Public Content.xml
  17 sed -i s:+++:"QuickStart":g QuickStart.xml
 18 sed -i s: ***: "Visualizations": g Visualizations.xml
  19 sed -i s:+++: "Mobile":g Mobile.xml
 20 sed -i s:+++: "Maps_and_Spatial" :g Maps_and_Spatial.xml
  21 sed -i s:+++: "Published Reporting":g Published Reporting.xml
 22 sed -i s:+++: "Dashboard Design": g Dashboard Design.xml
 23 sed -i s:+++: "Semantic_Layer_Design":g Semantic_Layer_Design.xml
  4 sed -i s:+++: "Advanced Analytics": q Advanced Analytics.xml
                Dos\Windows ANSI as UTF-8
```

Specific Example (single folder)

```
**C:\Users\bterry100\Desktop\Nov-15\VIAMIS\BIWA-Summit-12c-MIGRATION\BVT\config-files\scratch-test\test-sed.bat - Notepad++

File Edit Search View Encoding Language Settings Macro Run TextFX Plugins Window ?

**X

**Lest sed by the search view Encoding Language Settings Macro Run TextFX Plugins Window ?

**X

**Lest sed by the search view Encoding Language Settings Macro Run TextFX Plugins Window ?

**X

**Lest sed by the search view Encoding Language Settings Macro Run TextFX Plugins Window ?

**X

**Lest sed by the search view Encoding Language Settings Macro Run TextFX Plugins Window ?

**X

**Lest sed by the search view Encoding Language Settings Macro Run TextFX Plugins Window ?

**X

**Lest sed by the search view Encoding Language Settings Macro Run TextFX Plugins Window ?

**Lest sed by the search view Encoding Language Settings Macro Run TextFX Plugins Window ?

**Lest sed by the search view Encoding Language Settings Window ?

**Lest sed by the search view Encoding Language Settings Window ?

**Lest sed by the search view Encoding Language Settings Window ?

**Lest sed by the search view Encoding Language Settings Window ?

**Lest sed by the search view Encoding Language Settings Window ?

**Lest sed by the search view Encoding View Encoded Plugins Window ?

**Lest sed by the search view Encoding View Encoded Plugins Window ?

**Lest sed by the search view Encoded Plugins Window ?

**Lest sed by the search view Encoded Plugins Window ?

**Lest sed by the search view Encoded Plugins Window ?

**Lest sed by the search view Encoded Plugins Window ?

**Lest sed by the search view Encoded Plugins Window ?

**Lest sed by the search view Encoded Plugins Window ?

**Lest sed by the search view Encoded Plugins Window ?

**Lest sed by the search view Encoded Plugins Window ?

**Lest sed by the search view Encoded Plugins Window ?

**Lest sed by the search view Encoded Plugins Window ?

**Lest sed by the search view Encoded Plugins Window ?

**Lest sed by the search view Encoded Plugins Window ?

**Lest sed by th
```

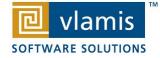

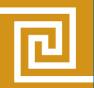

#### **Generate Custom BVT Commands**

The Following Commands are generated so you can either paste them to a command line or incorporate them into a batch/shell script

```
sed s:++:"QuickStart":g <bvt-command-
template.bat >QuickStart-bvt.txt
```

#### Converts from This:

```
<PRE UPGRADE COMMAND use:> bin\obibvt -deployment PreUpgrade+++ -config +++.xml
<POST UPGRADE COMMAND use:> bin\obibvt -deployment PostUpgrade+++ -config +++.xml
<COMPARE RESULTS COMMAND use:> bin\obibvt -compareresults Results_+++\PreUpgrade+++ Results_+++\PostUpgrade+++ -config +++
.xml
```

#### To This:

```
<PRE UPGRADE COMMAND use:> bin\obibvt -deployment PreUpgradeQuickStart -config QuickStart.xml

<POST UPGRADE COMMAND use:> bin\obibvt -deployment PostUpgradeQuickStart -config QuickStart.xml

<COMPARE RESULTS COMMAND use:> bin\obibvt -compareresults Results_QuickStart\PreUpgradeQuickStart

Results_QuickStart\PostUpgradeQuickStart -config QuickStart.xml

Copyright © 2016, Vlamis Software Solutions, Inc.
```

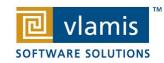

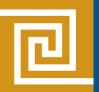

# **END OF PRESENTATION**

- SPARE PARTS BELOW
- Addl slides of Whats New

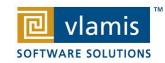

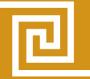

#### **OBIEE Major Releases**

- 11.1.1.3 (August 2010)
  - Huge release with major new functionality
- 11.1.1.5 (May 2011)
  - BIWA TechCast May 25: Oracle BI 11.1.1.5 Released Changes and New Features
  - Platform for BI Apps 7.9.6.3 to migrate to OBIEE 11g
  - Introduction of BI Mobile (iPad only)
  - OLAP integration
  - 64-bit Admin Tool, separate install
- 11.1.1.6 (February 2012)
  - BIWA TechCast Feb 29: Oracle BI 11.1.1.6 New Features
  - Platform for Exalytics (announced Oct 2011)
  - TimesTen integration
  - New features mostly for Exalytics
- 11.1.1.6.2 and 11.1.1.6.2 BP1 (May 2012 and June 2012)
  - BIWA TechCast Aug 1: Oracle BI 11.1.1.6.2 BP1 New Features
  - BI Mobile rewrite
  - Trellis Views
- 11.1.1.7 (April 2013)
  - BIWA TechCast Apr 5 Oracle BI 11.1.1.7 New Features
  - Freeze headers/scroll bars for tables and pivot tables
  - View and manipulate BI content in SmartView in Excel and enhanced export
  - New Oracle R Enterprise (ORE) integration and capabilities
- 11.1.1.9 (May 2015)
  - BIWA TechCast Jun 4, 2015 Oracle BI 11.1.1.9 New Features IOUG BIWA SIG TechCast
  - Control # decimal places on scores in OSSM
  - Search in Subject Areas pane
  - New Treemap view
  - Global variables and Save Column As choice in Criteria tab
- 12.2.1 (October 2015) Prior release presentations at www.vlamis.com

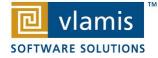

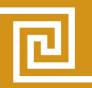

- Alta UI skin focuses on content clean page design
- Redesigned classic BI home page consistent with other Oracle products

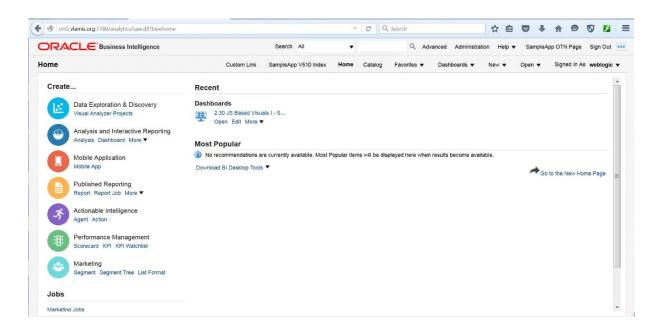

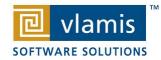

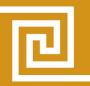

 New Visual Analyzer data visualizations ease data exploration – new interface. Does cost extra.

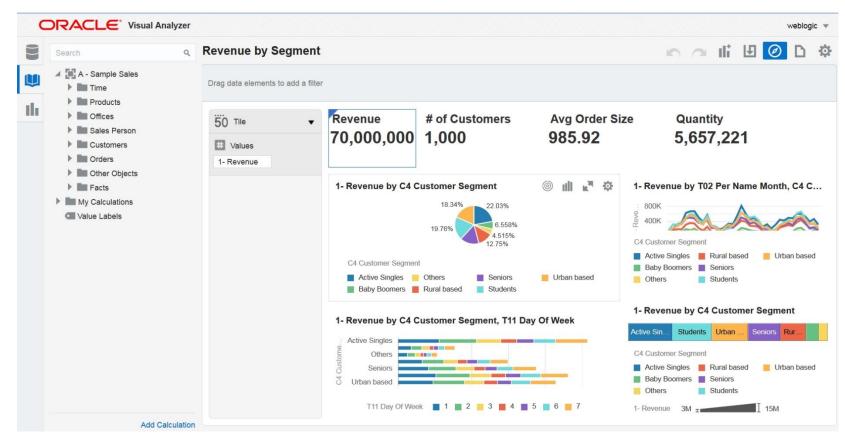

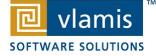

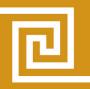

Data mashup capabilities – no RPD modifications

#### Add your own data files

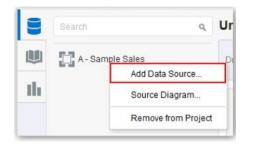

#### Example: Upload a File

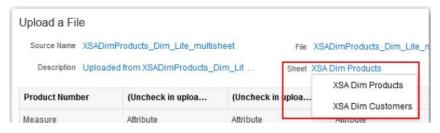

Access your data directly from an analysis w/o any RPD dependencies

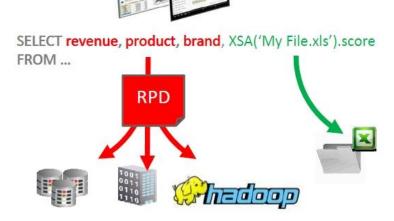

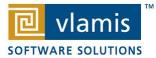

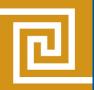

 Enhanced subject area pane – including search through metadata

Right-click all graphs and cells

#### Forecasting Revenue by Month

Formula: forecast("Base Facts"."1- Revenue", ("Time"."T02 Per Name Month" timeMonth), 'forecast', 'nı

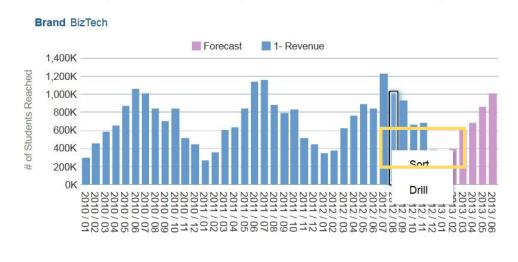

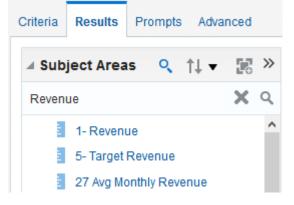

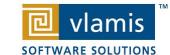

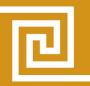

 Improved view rendering using HTML 5 – including new Heat Matrix view type

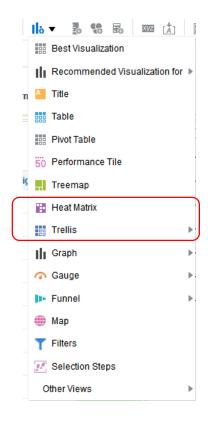

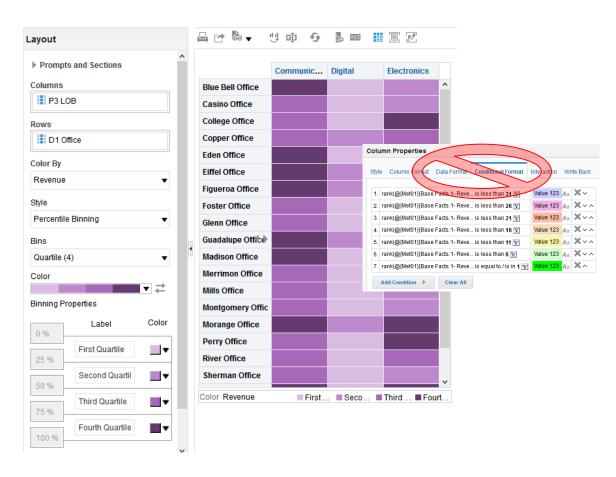

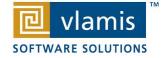

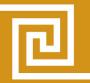

 Improved methods of creating groups, calculated items and measures

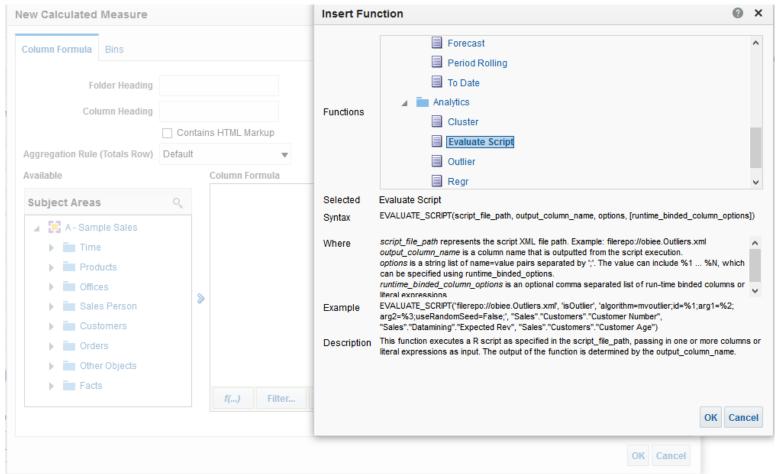

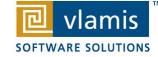

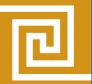

 Improved analytic capabilities – new pre-built functions and add custom R scripts

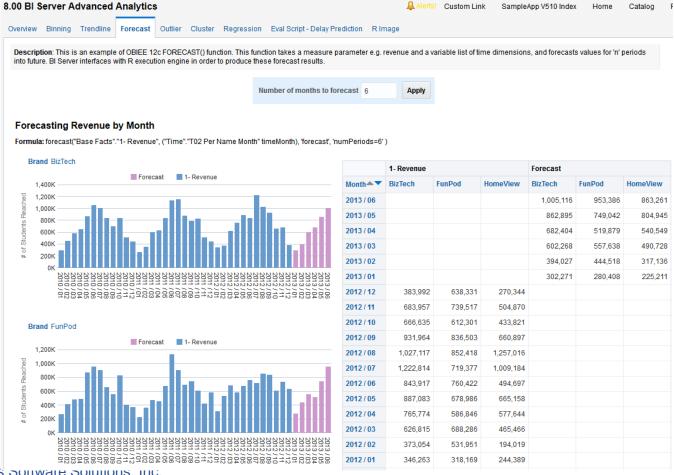

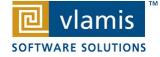

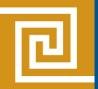

#### **OBIEE 12.2.1 Extra Thoughts**

- Much Cleaner Interface for the users
  - Visual analyzer and Mashups empower users to explore their data
  - Trend Analysis and Clustering directly available for users
  - New Ask/Search capability in VA home screen
- Additional Analytic tools integrated (e.g. R)
  - Call R functions directly
- Simpler installation for the Administrator
  - Fast, simple installation
  - Out of Place Migration (no impact to 11g environments)
  - Migration utility easily migrates 11g Webcat, RPD, and security scheme to new environment
- Preparing for 12c
  - Baseline Validation Tool (works back to 11.1.1.7.1)

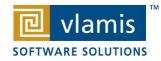

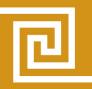

### 12.2.1 Admin and Development

- Baseline Validation Tool eases migration and migration worry-free migration from 11g
- Migration: BAR files simplify application content backup and migration
  - Creating the BAR File from Current Environment:

**exportServiceInstance**(domainHome, serviceInstanceKey, workDir, exportDir, applicationName=None, applicationDesc=None, applicationVersion=None, includeCatalogRuntimeInfo=false, includeCredentials=None)

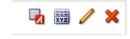

- Importing the BAR file in Target environment:
   importServiceInstance(domainHome, serviceInstanceKey, barfile)
- No More GUIDs
- No more OPMN (startup / shutdown much cleaner)

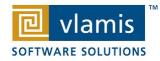